# Use of R environment in **Evolutionary Ecology**

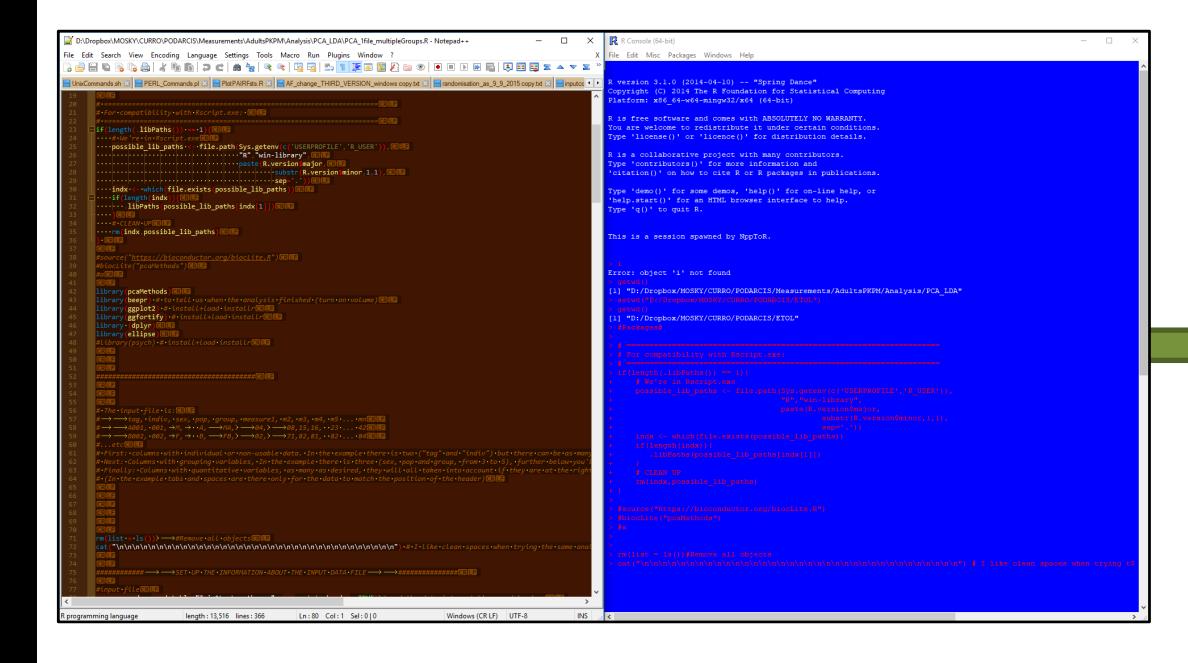

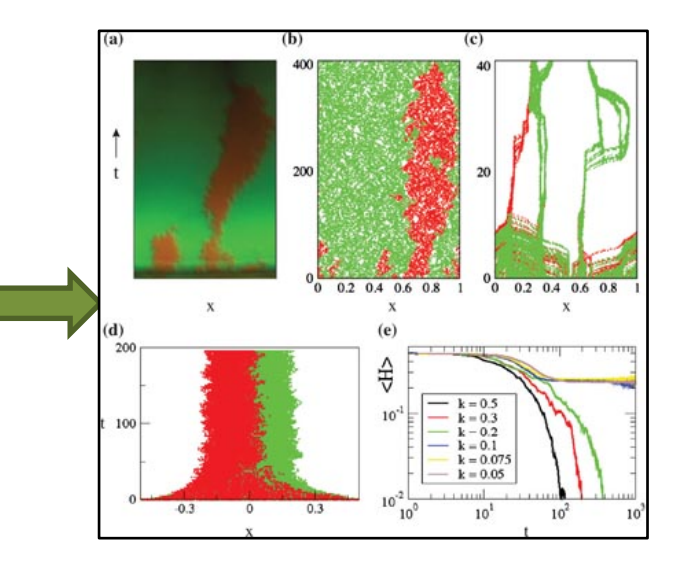

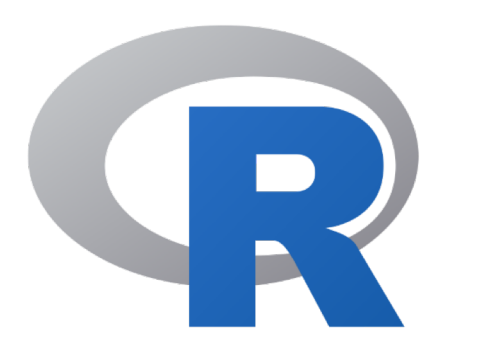

# Why  $R$ ??

**PROS**

- Beautiful plots
- Big data
- Loop through files and analysis
- Repeat same analysis any time
- Open free language = big online community to help

#### **CONS**

- Not pushing buttons to get quick results\*
- Learn to code\*

#### • **CONS**

- Not pushing buttons to get quick results
- Learn to code

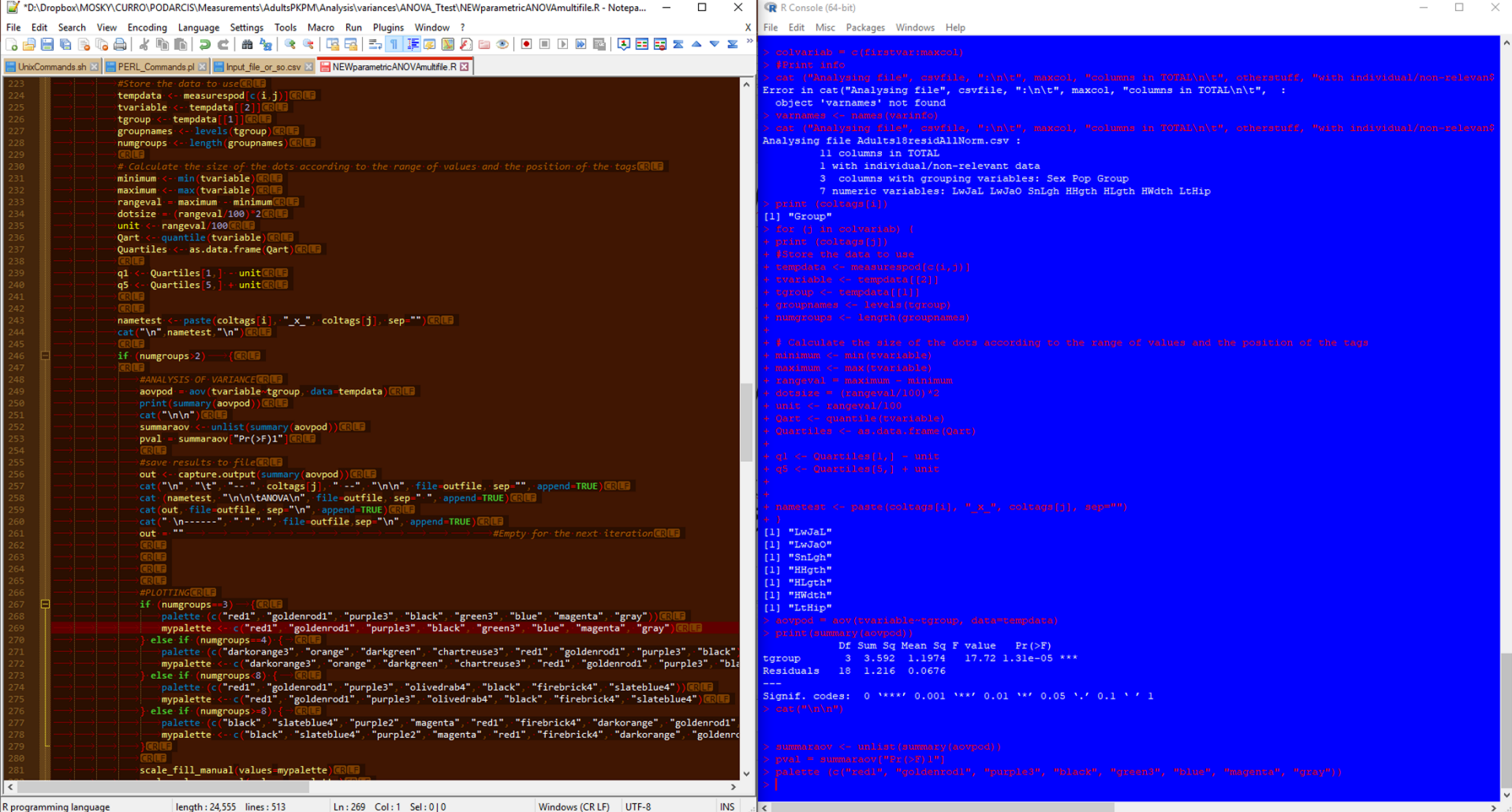

#### • **PROS**

- Understanding what we are doing
- Learn how to code!

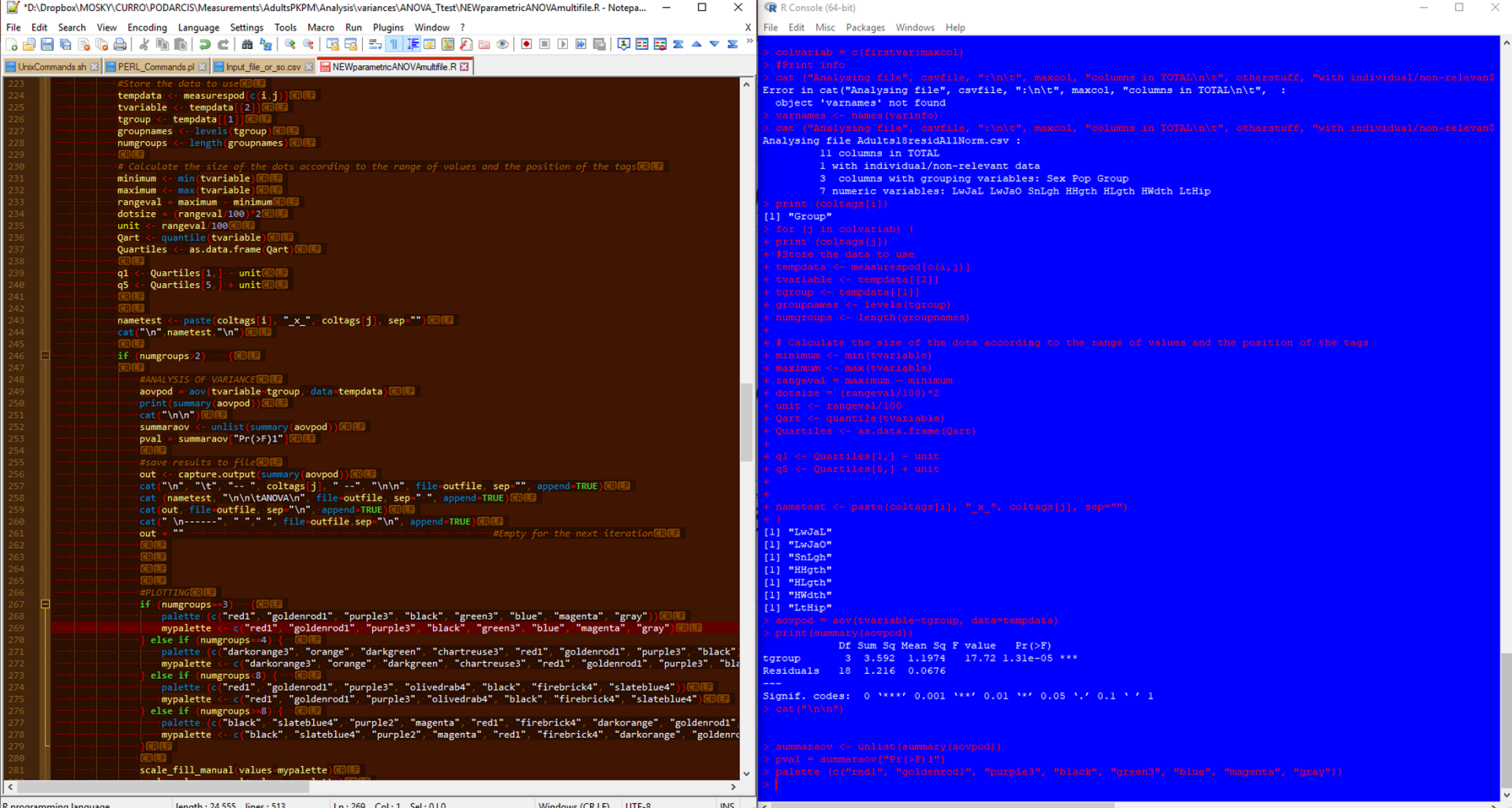

### **We are not goint to jump blindly into a bunch of code. Baby steps**

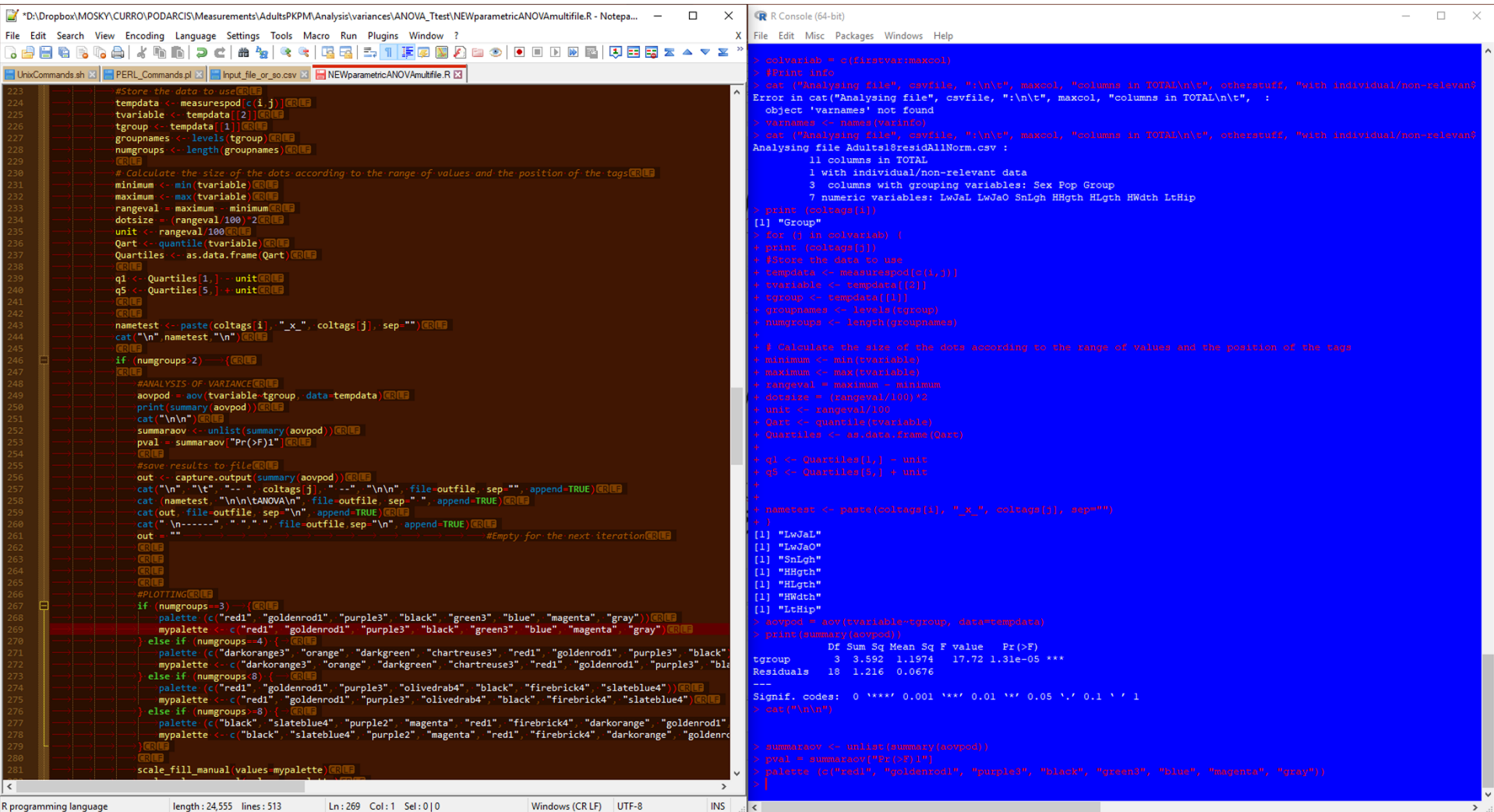

### Basic R: How? Where?

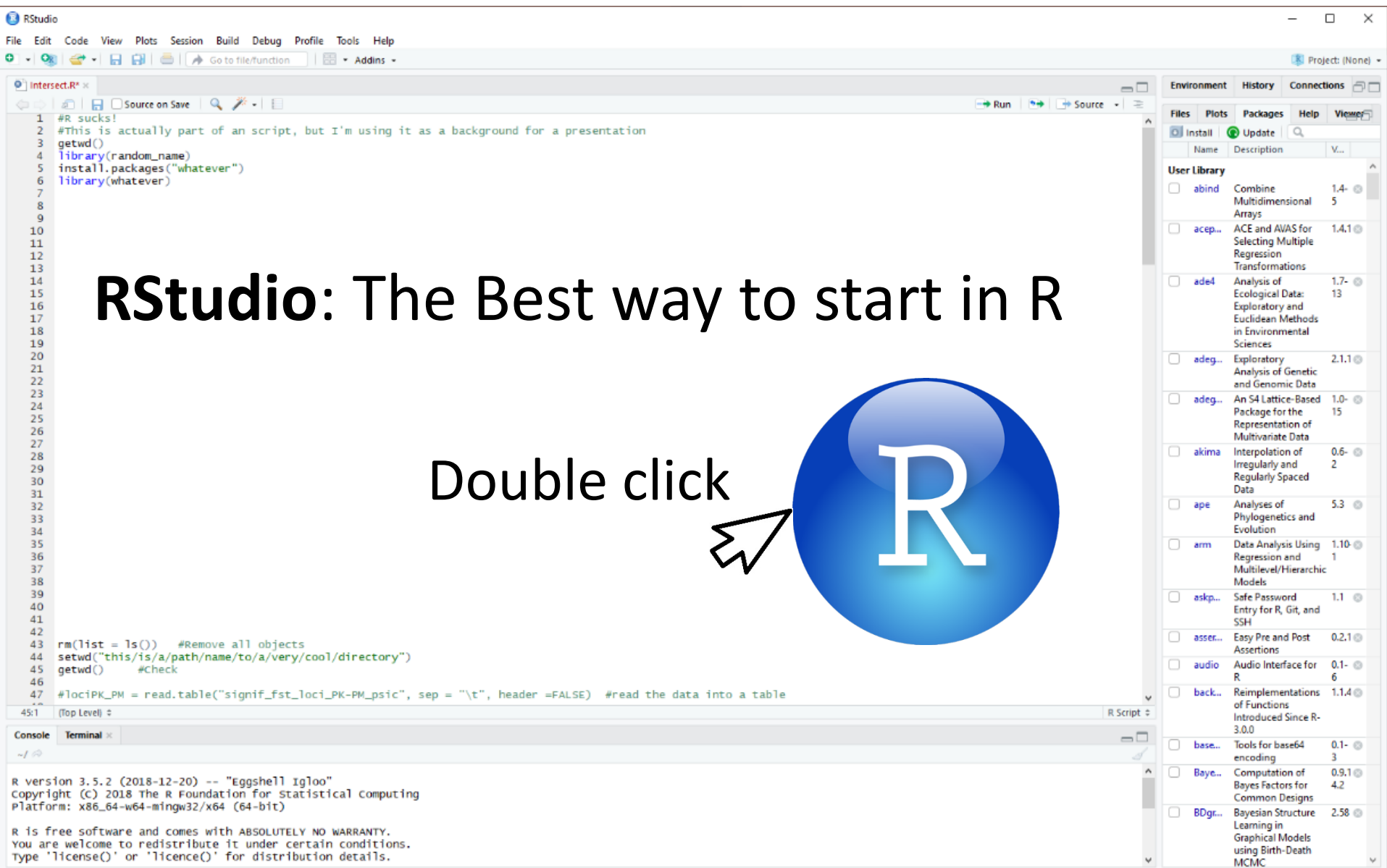

### Basic R: How? Where?

#### **Script (commands you want to run) objects (data) loaded in R Environment**

**B** RStudio

File Edit Code View Plots Session Build Debug Profile Tools

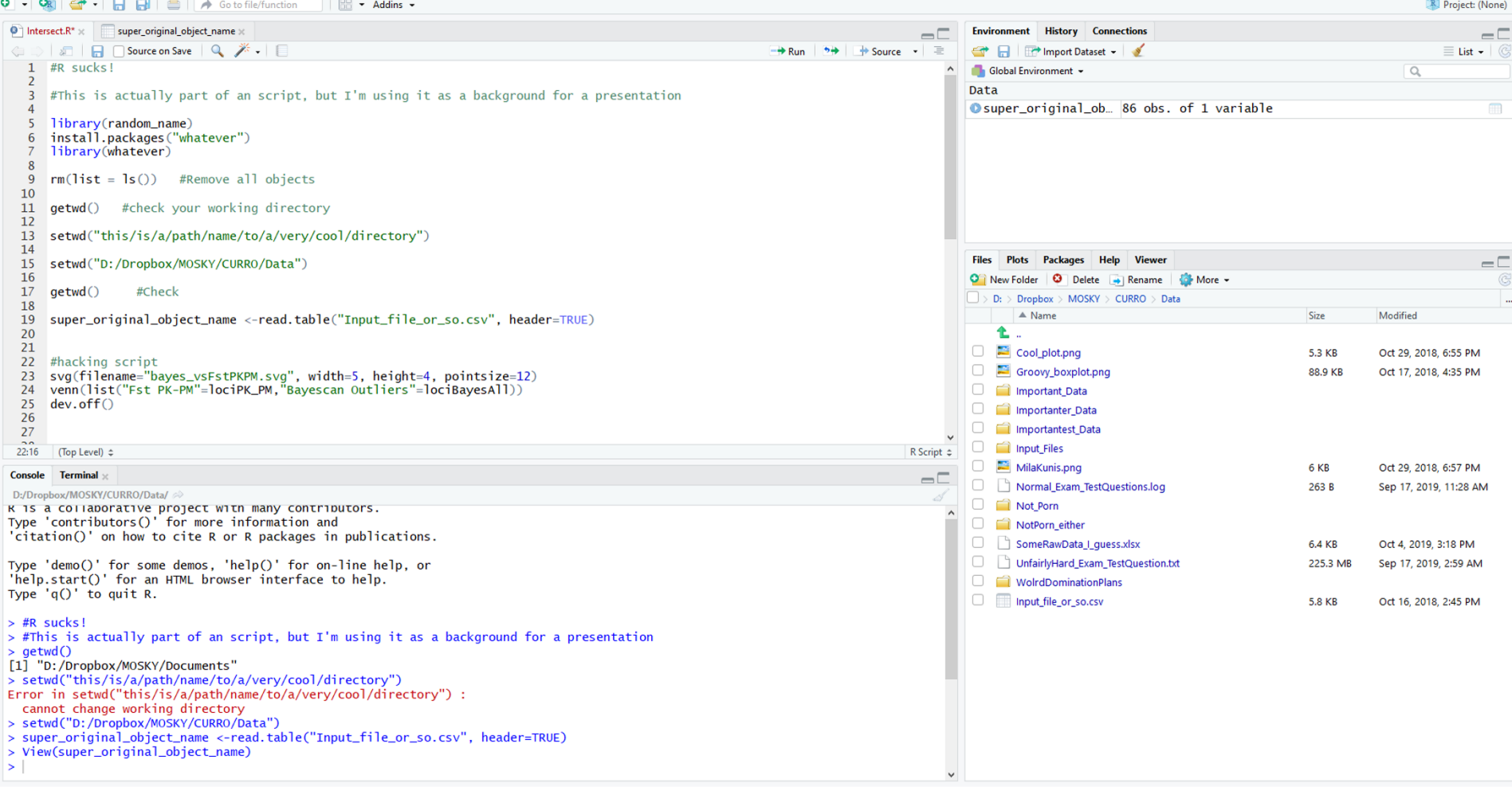

**Console > coded executed already and output messages (including errors)**

#### **Directories and files in your computer**

 $\times$ 

### Basic  $\mathbb{R}$ : How? Where?

File > New File > R Script (Ctrl+Shift+N)

Write something nice!

Comment *#*

*# Notes for yourself that will be ignored by R # you should define the purpose of the script # kind of input file and describe each step*

save a script file in your directory

#### **Basic commands**

#### **Objects:** any data saved in R environment

many kinds of objects can be saved in R memory variables, vectors, dataframes...

#### **variables**

Information stored with a unique name numerical values or text (string)

#### **Basic commands**

#### Declare **variables: = <-**

 $3$   $\leftarrow$  three *three -> 3* two  $<-2$ three  $= 3$ variable = "text string"

Execute with **Ctrl+Enter** and will appear at "Environment"

#### **Basic commands**

R does statistics and basic math

Operators:  $+ +$   $+$   $/$  ^

#### **Basic commands**

 $a = 2$  $b = 10*4$ sum  $ab = a+b$ 

 $> a=10*4$  $> b=2$  $> sum\_ab=a+b$  $> sum\_ab$  $[1] 42$ ⋗

you can call an **object** any time sum\_ab *#42*

#### The first rule of the coding club: "If you are typing a lot your are doing it wrong"

Use 'Tab':

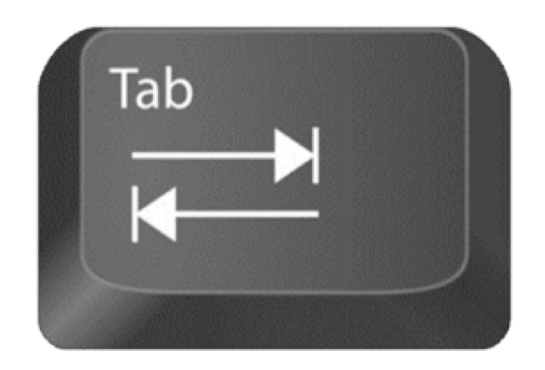

#### (autocomplete)

#### **Basic commands**

#### • **First command**: cat()

It is a powerful tool to con**cat**enate and write files.

But you will use me mainly to print things on screen

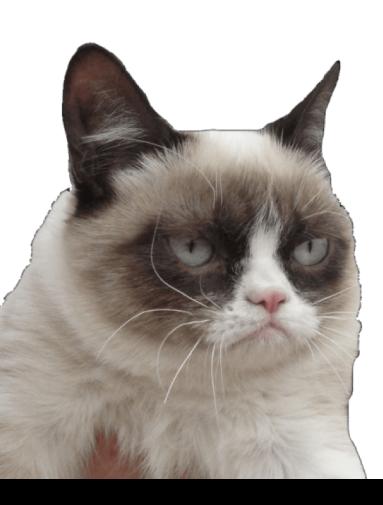

#### **Basic commands: cat**

#### Try to use cat() to print something in your console

cat(Hello World!)

**Ctrl+Enter**

#### **Basic commands: cat**

Tell R something is text by using **"**quotation marks**"**

cat(**"**Hello World!**"**) cat(sum\_ab) cat (sum\_ab, variable)

#### **Basic commands: cat**

- Commands may have multiple arguments
- Arguments are separated by commas "**,** "
- Concatenate various arguments with cat()

cat(**"**The answer is**",** sum\_ab )

#### **Basic commands: cat**

#### **Arguments can modify commands behaviour**

**sep:** how to separate arguments when printing

\n <- will print each argument in a different line

cat(**"**The answer is**",** sum\_ab**,** sep**="**\n**"** )

#### **Basic commands**

Summarising

- commands() can have many arguments
- arguments modify command behaviour
- arguments are separated by commas,
- text is defined with "quotation marks"

cat(**"**The answer is**",** sum\_ab**,** sep**="**\n**"** )

#### **Basic commands**

Commands have help information check other arguments for cat:

?cat help(cat)

#### **Let's analyse our first data in R!**

Create file in excel

3 variables (name them in the first raw), three columns of numbers

save as .csv

### **Excel file**

### Variables in columns Observations in rows

#### **Export from Excel**

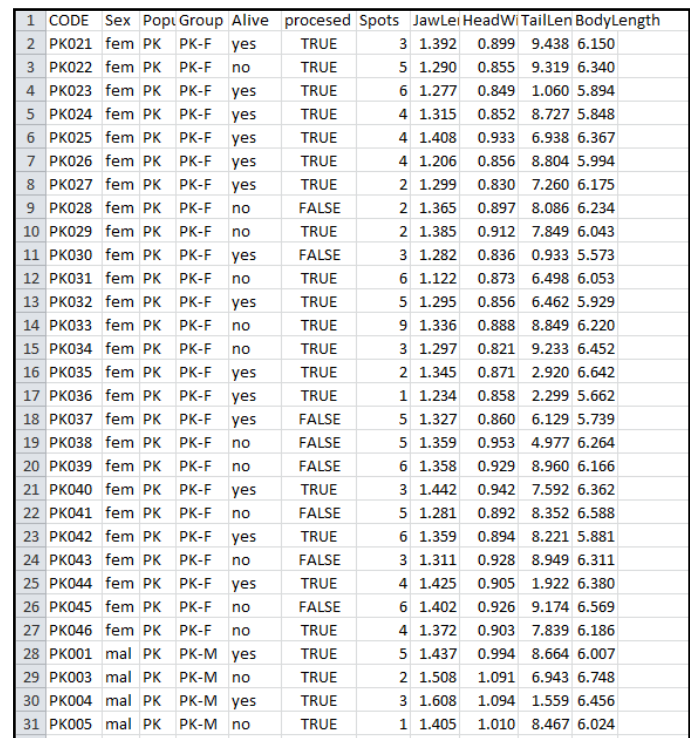

• File>Save As: comma separated (.csv)

• **Browse files in R**: Working Directory

getwd()

To check the working directory (where R is reading your files from)

setwd()

To tell R where to find the files to analyse

#### setwd("path/")

#### 1 . Copy the path of the folder where you file is at

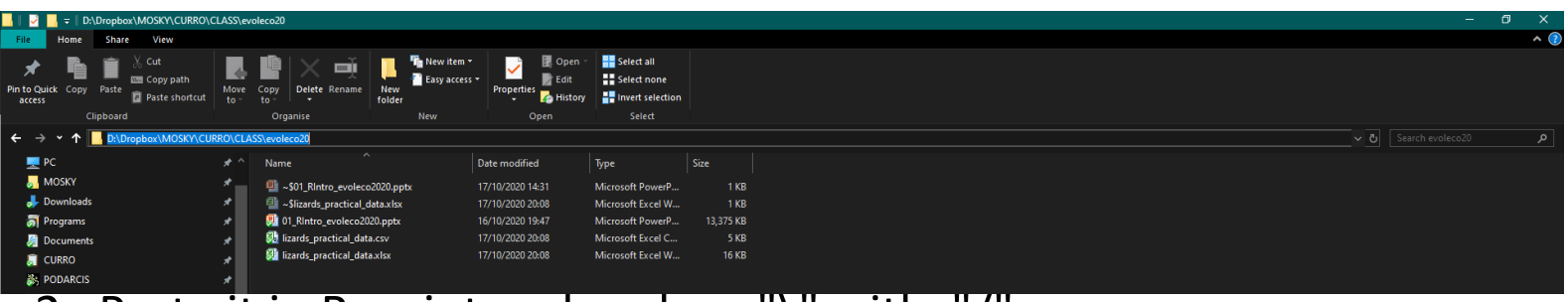

2 . Paste it in R script and replace "\" with "/"

setwd("D:/Dropbox/MOSKY/CURRO/CLASS/evoleco20")

getwd() *# check wd*

### • **Import files to R**

#### read.table()

#### Check **?read.table** to see arguments

You need three arguments

- "file name"
- separator of columns (sep=",")
- header=? (TRUE/FALSE)

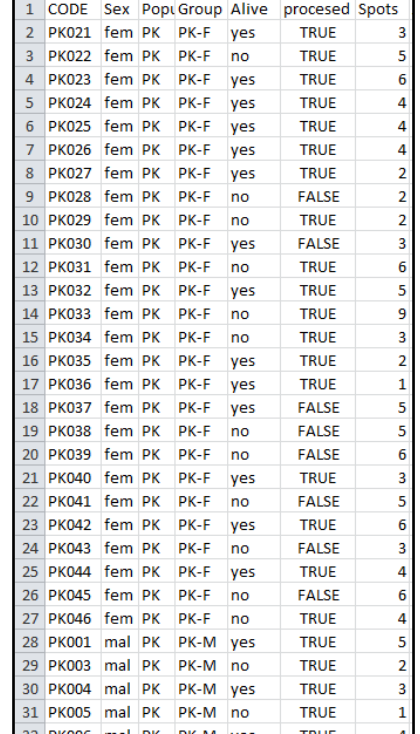

#### • **Import files to R**

read.table( "moja\_tablica.csv", header=TRUE, sep=",")

This way we see it, but can't we save it in R environment?

#### **Basic commands**

#### **Save files to R environment**

You can redirect the output of most commands to an object

```
tablica1 <- read.table( ... )
```

```
read.table( "tablica_1.csv", 
     header=TRUE,
     sep=",")
```
### **Check your data!!**

• Read the description in 'Environment'

#### **Dataset**

### Head and body measurements from lizards (*Podarcis sicula*) from two Adriatic islands

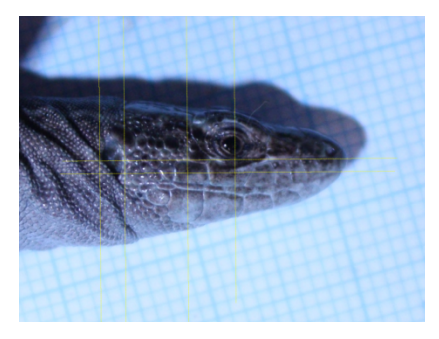

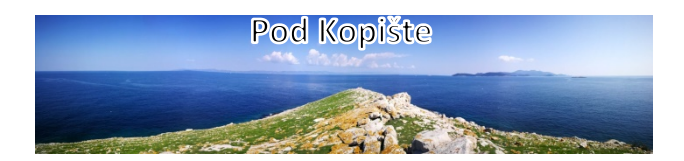

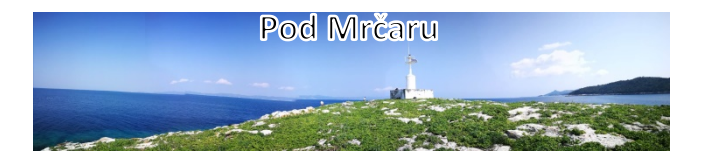

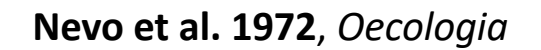

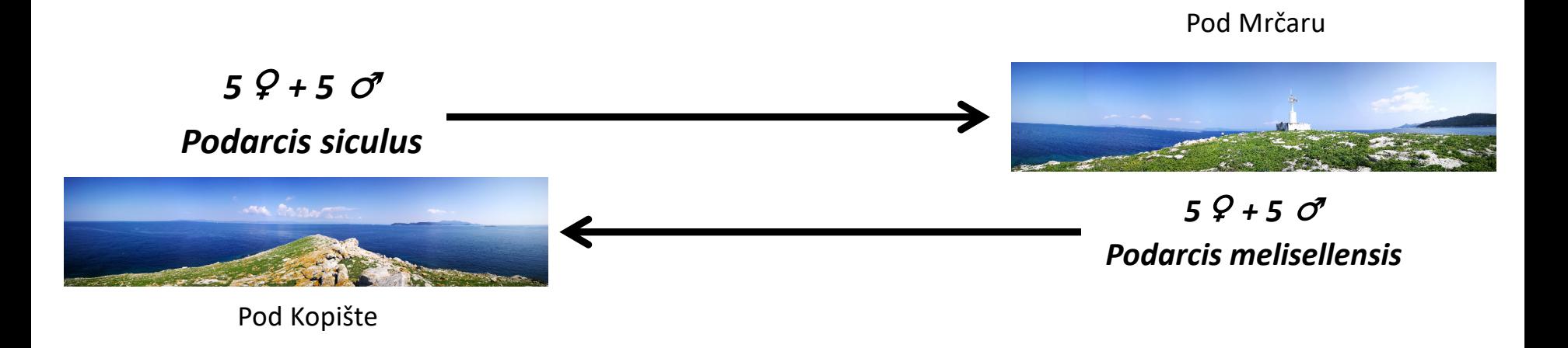

˝It is our hope that we or other biologists can follow the dynamics of these introductions over a period of years to gain further insight into the competitive dynamics between *L. melisellensis* and *L. sicula*.˝

**35 years later** – Herrel et al. 2008, *PNAS*; Versust et al. 2007, *Oikos*

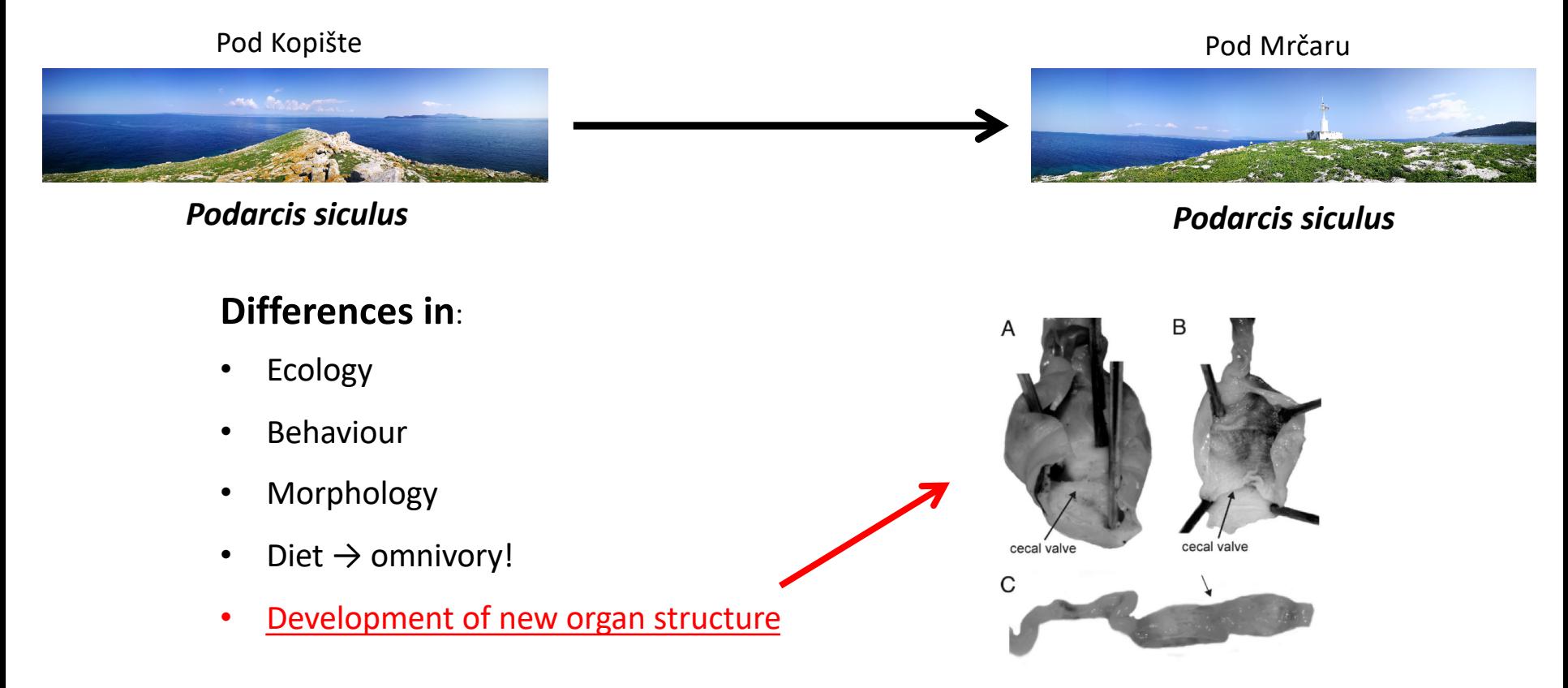

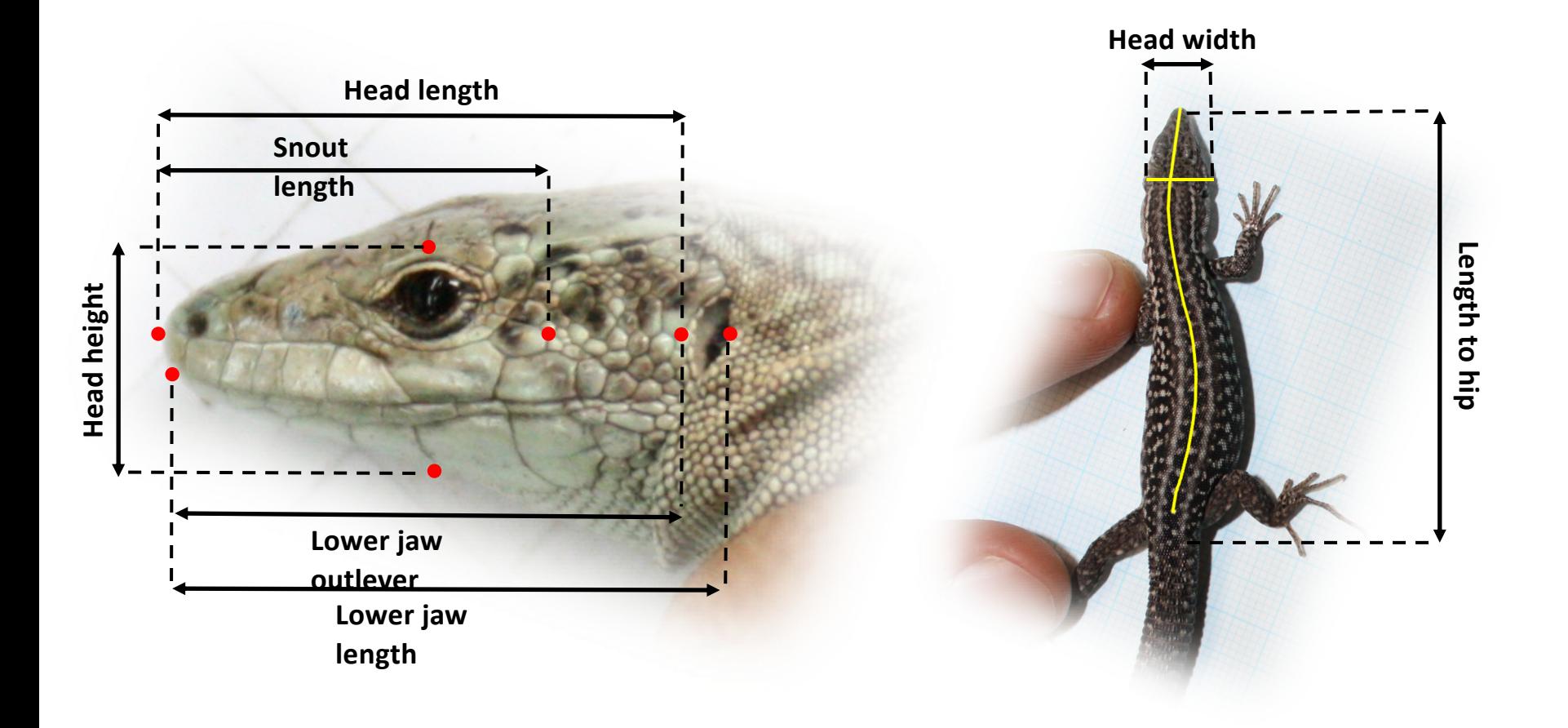

#### **redo with lizards\_practical\_data**

### read.table (" lizards practical data.csv", header=TRUE, sep=";")

### **redo with lizards\_practical\_data**

• save as object "lizards"

tablica1 <- read.table ( "lizards\_practical\_data.csv", header=TRUE, sep=";")

### **Check your data again!!**

### **str(lizards)**

data frame organisation: \$ Each column from our excel is a different variable stored in a different \$ slot

### lizards\$Sex

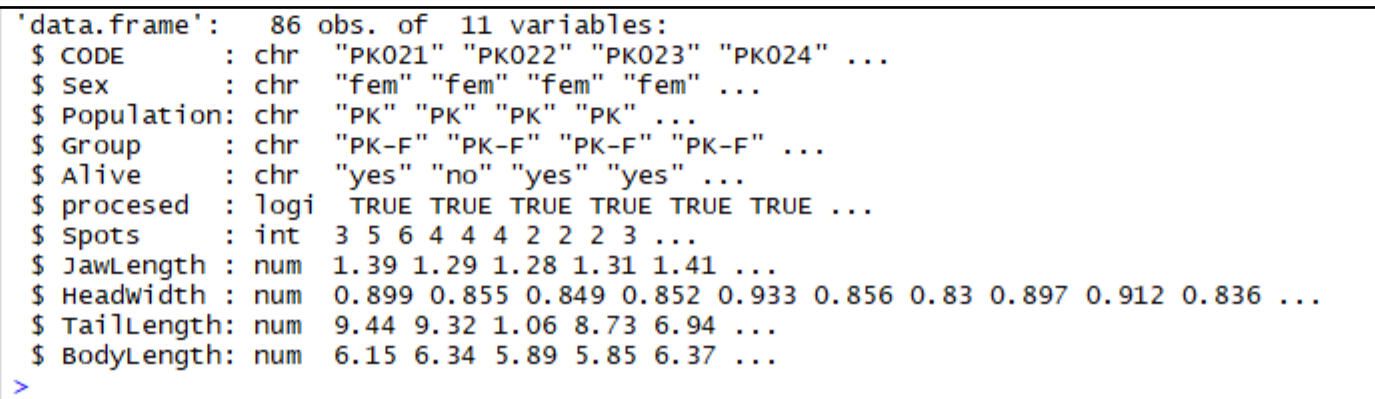

### **R differentiates some types of variables**

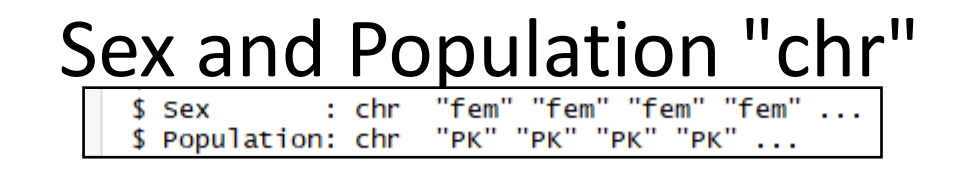

- Are categorical variables
- We will use them to define groups
- In most analysis they are used as "grouping", "treatment"

or "explanatory variables"

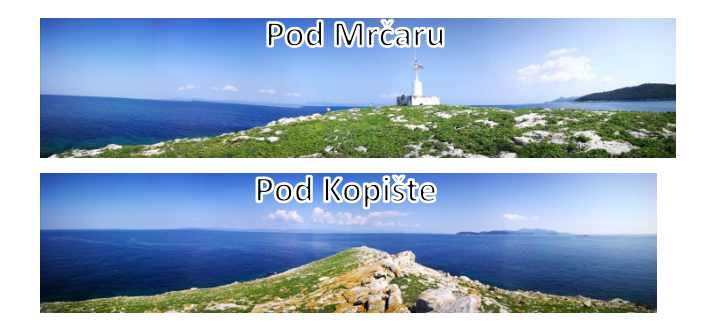

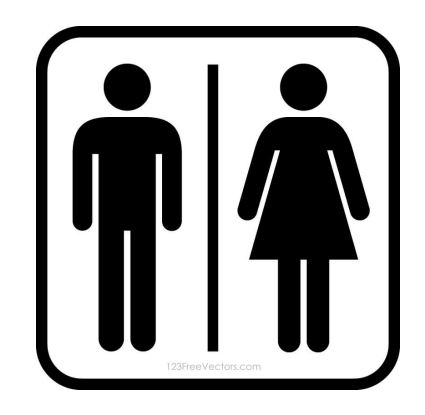

### **R differentiates some types of variables**

### Tail Length and Body Length "num"

\$ TailLength: num 9.44 9.32 1.06 8.73 6.94 ... \$ BodyLength: num 6.15 6.34 5.89 5.85 6.37 ...

- Continuous numerical variables
- In mostly are used as "response variables"
- We will analyse if their values are different among groups

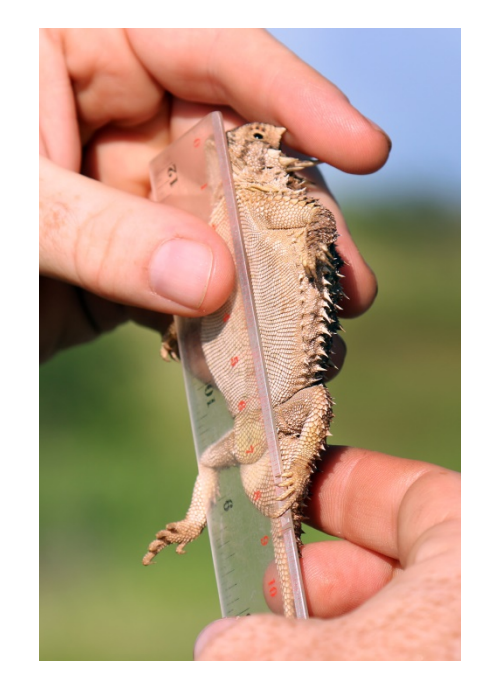

#### **Let's analyse the data**

Are there significant differences in Body Lenght between males and females?

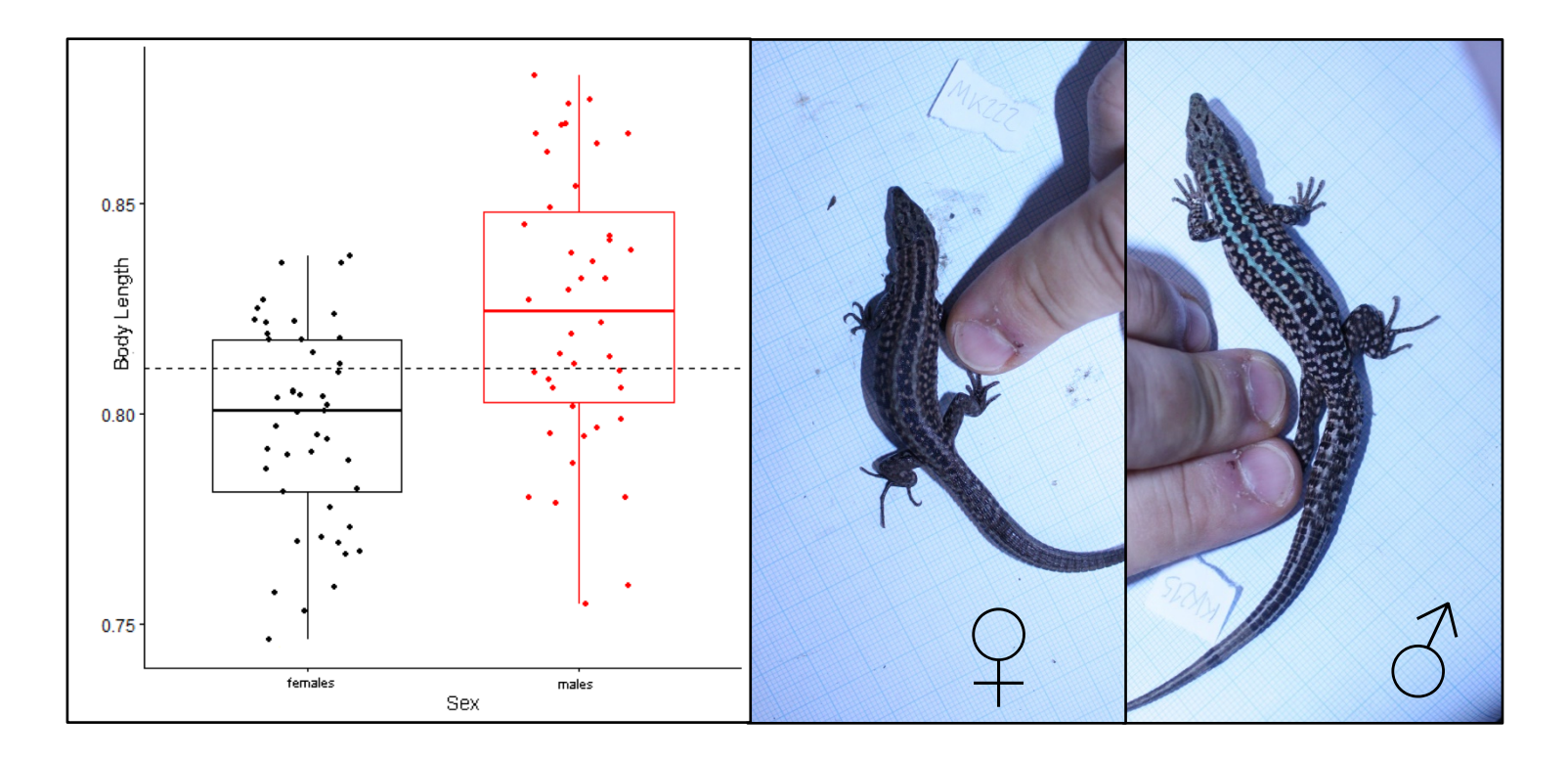

### **Let's analyse the data**

Are there significant differences in Body Lenght between males and females?

### aov() = **an**alysis **o**f **va**riance = ANOVA

#### 2 arguments

formula: response variable  $\sim$  grouping variable data frame name: lizards

### **Let's analyse the data**

ANOVA **aov(**BodyLength~Sex**,** data=lizards**)**

Summarize: summary()  $Pr(>=)$ 1.91e-05 \*\*\* summary(aov( . . . ))

Save for later results  $aov \leftarrow summary(aov(...))$ 

### BASIC PLOT

#### boxplot(BodyLength~Sex, data=lizards)

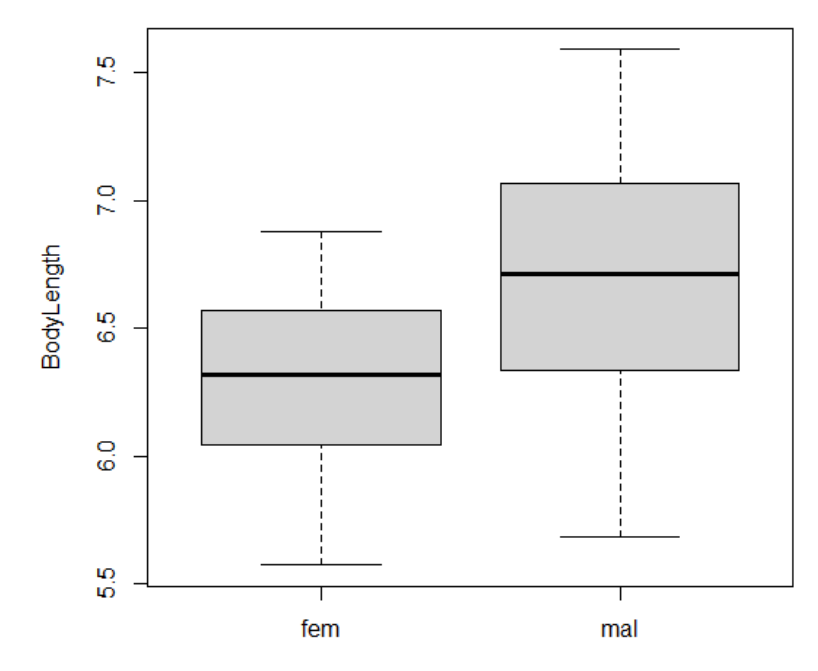

Sex

#### **EXERCISE**

**Now try to do the same for Head Width and Populations**

Are there significant differences in Head Width between Populations?

You will need: aov(), summary(), and boxplot()

#### **save results to a file**

First check format str(results\_aov) This is ugly

```
> str(results_aov)
List of 1
$ :Classes 'anova' and 'data.frame': 2 obs. of 5 variables:
             : num [1:2] 1 84
  \ldots$Df
 ..$ Sum Sq : num [1:2] 3.76 15.37
  ..$ Mean Sq: num [1:2] 3.761 0.183
  ..$ F value: num [1:2] 20.5 NA
  ..$ Pr(>F) : num [1:2] 1.91e-05 NA
 - attr(*, "class")= chr [1:2] "summary.aov" "listof"
```
We actually want it as the output that appears in Console

 $>$  results\_aov Df Sum Sq Mean Sq F value  $Pr(>=F)$ 1 3.761 3.761 20.55 1.91e-05 \*\*\* Sex Residuals 84 15.374 0.183 0 '\*\*\*' 0.001 '\*\*' 0.01 '\*' 0.05 '.' 0.1 ' ' 1 Signif. codes:

#### **save results to a file**

**1.- capture output as seen on screen: capture.output** results  $aov \leq -\sum_{i=1}^{n} a_i$ 

capture.output(results\_aov)

print\_aov <- capture.output(results\_aov)

#### **2.- print to a file: 'cat' with argument "file" and "sep"**

cat(print\_aov, sep="\n", file="aov\_out.txt")